#### **SQL**

The Structured Query Language (SQL)- pronounced S-Q-L; is used for creating, querying, updating and manipulating data in relational databases.

- **Case Sensitivity:** SQL is not case sensitive, but most developers write the SQL keywords all uppercase, because it makes these statements easier to read.
- **White Space:** The line breaks also don't matter. SQL is not sensitive to white space. You can split a SQL statement into multiple lines for readability.
- **SemiColon:** Officially, a complete SQL statement should be ended with a semicolon.
- **Comments:** You can write comments in two ways: either using the cstyle comment, or using two hyphen characters (with no space between them) followed by a space and the comment text.

# */\**

*this is a* 

#### *multi-line comment.*

*\*/*

## *SELECT \* FROM EMPLOYEE; -- this is a single line comment*

- 1. Start the WAMP server.
- 2. Go to MYSQL then MYSQL Console.
- 3. Following window will appear:

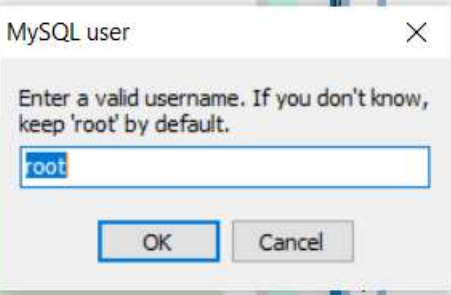

- 4. Click Ok then console will ask you to Enter password:
- 5. Just press Enter. By default for MySQL user is "root" and password is nothing.
- 6. Following window i.e. MYSQL console will appear on your screens:

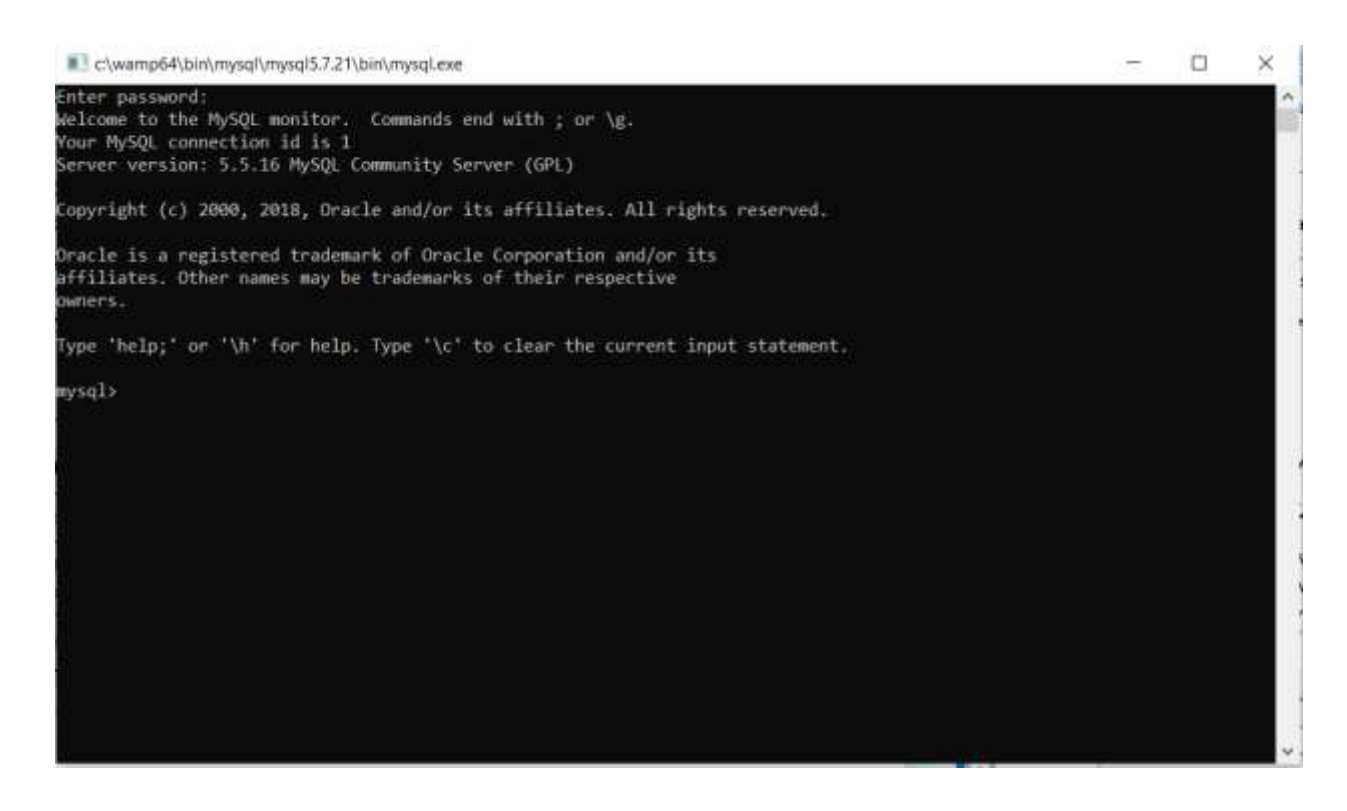

First Command you will run will be:

#### **show databases;**

This is used to list all the existing databases in the server.

- To create a database you will use: **CREATE DATABASE IF NOT EXISTS DEMOPRACTICE;**
- The command "USE databasename" sets a particular database as the default (or current) database.

## **USE DEMOPRACTICE;**

- To display the current default database, issue command: **SELECT DATABASE();**
- To see table in the database use command: **SHOW TABLES;**
- To create a table; the generic SQL syntax is: **CREATE TABLE table\_name (column\_name column\_type);** e.g. we want to create the following table "**student"**:

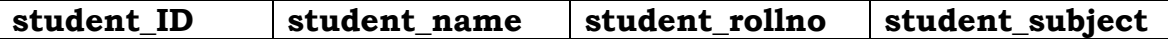

```
create table student (
student_ID INT NOT NULL AUTO_INCREMENT,
student_name VARCHAR(100) NOT NULL,
student_rollno VARCHAR(40) NOT NULL,
student_subject VARCHAR (150) NOT NULL,
PRIMARY KEY (student_ID)
```

```
);
```
- Field Attribute **NOT NULL** is being used because we do not want this field to be NULL. So, if a user will try to create a record with a NULL value, then MySQL will raise an error.
- Field Attribute **AUTO\_INCREMENT** tells MySQL to go ahead and add the next available number to the id field.
- Keyword **PRIMARY KEY** is used to define a column as a primary key. You can use multiple columns separated by a comma to define a primary key.
- **To describe the fields i.e. columns of the table:**

**DESCRIBE student;**

## **Inserting Data into the table:**

 **INSERT INTO command** is used to insert data in the table. **e.g. INSERT INTO student VALUES (1001, 'Ashish', '20CS01', 'Computer Science'), (1002, 'Ishan', '20CS02', 'Computer Science');**

To query the table:

**SELECT \* FROM student;**